## **Allgemeines**

Unter diesem Menüpunkt hat der Antragsteller die Möglichkeit, eine Übersicht über den Status seiner aktuell gestellten Anträge, die sich noch auf dem Genehmigungsweg befinden, zu bekommen.

In dieser Ansicht hat der Antragsteller die Möglichkeit, seinen gestellten Antrag

• zu löschen, mit Klick auf das

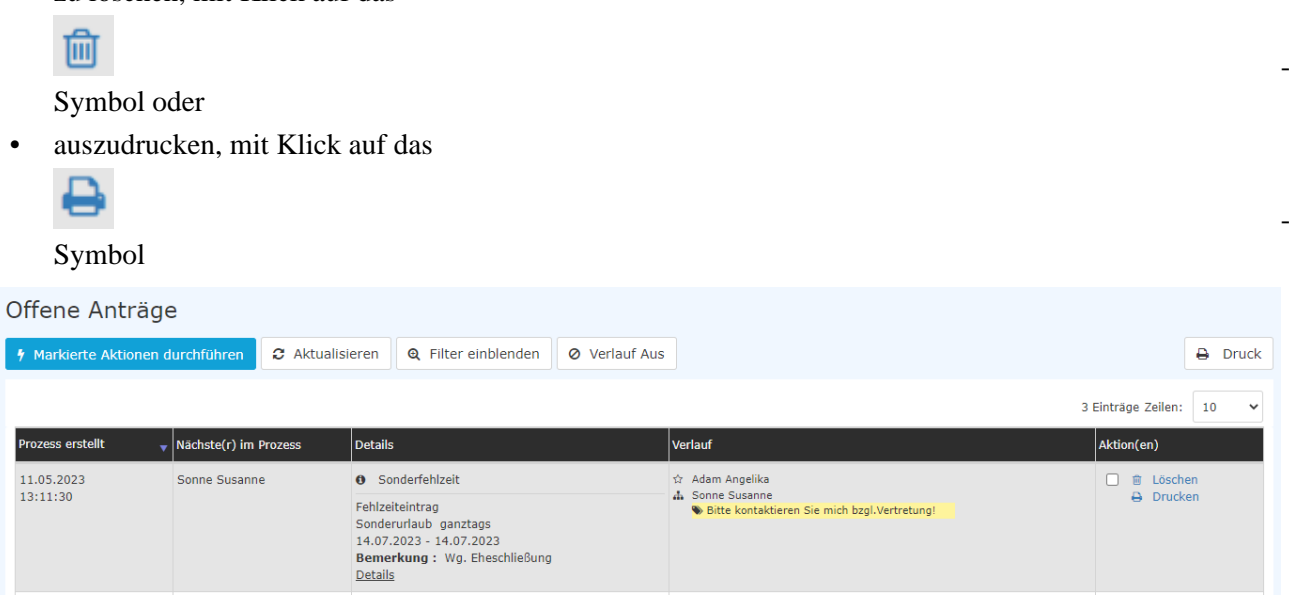

In obigem Screenshot ist ersichtlich, dass

- der Prozess am 11.05.2023, um 13:11 Uhr erstellt wurde (**Prozess erstellt**)
- die Person, bei der der Antrag gerade auf die Genehmigung / Ablehnung / Sichtung wartet Sonne Susanne heißt (**Nächste(r) im Prozess**)
- es sich um einen Fehlzeitantrag handelt (**Details**)
- Adam Angelika die Erstellerin (Stern-Symbol) dieses Antrags ist und Sonne Susanne einen Kommentar zu diesem Antrag hinzugefügt hat (**Verlauf**)
- die Aktionen Löschen und Drucken zur Verfügung stehen (**Aktion(en)**)

Eine genauere Beschreibung zu den **Filterfunktionen** und der **Detailansicht** (durch Anklicken des Info-Buttons) finden Sie im Kapitel Workflow / [Allgemeine Informationen.](http://personalwolke.at/daisy/personalwolke-default/Time-Base/Workflow/Archiv.html)<sup>1</sup>

## **Felder**

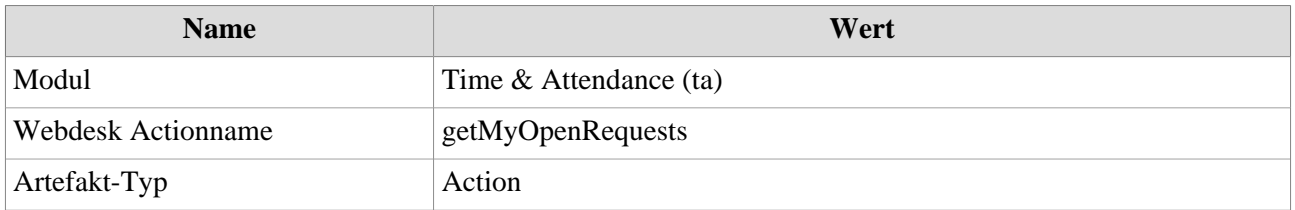

1. /daisy/personalwolke-default/Time-Base/Workflow/Archiv.html